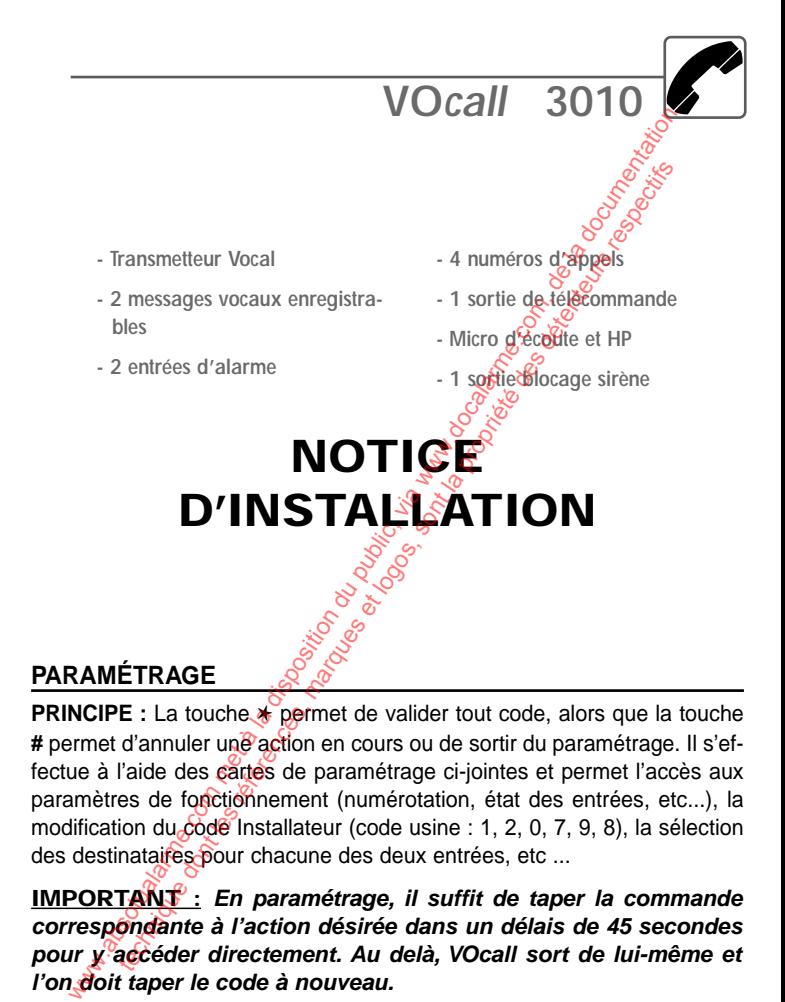

#### **PARAMÉTRAGE**

**PRINCIPE :** La touche **\*** permet de valider tout code, alors que la touche # permet d'annuler une action en cours ou de sortir du paramétrage. Il s'effectue à l'aide des cartes de paramétrage ci-jointes et permet l'accès aux paramètres de fonctionnement (numérotation, état des entrées, etc...), la modification du  $\cot\theta$  Installateur (code usine : 1, 2, 0, 7, 9, 8), la sélection des destinataires pour chacune des deux entrées, etc ...

**IMPORTANT : En paramétrage, il suffit de taper la commande correspondante à l'action désirée dans un délais de 45 secondes pour y accéder directement. Au delà, VOcall sort de lui-même et l'on doit taper le code à nouveau.**

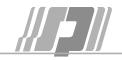

# **REMISE A ZÉRO DES CODES**

Le code INSTALLATEUR se remet à zéro lors d'une coupure d'alimentation supérieure à 15 secondes. C'est le seul paramètre perdu lors d'une coupure de 12Vcc.

Le code UTILISATEUR est ré-initialisable par l'Installateur - accès direct : **7 maintenu**, (2sec., jusqu'au Bip-bip) ✱, **#**, ✱.

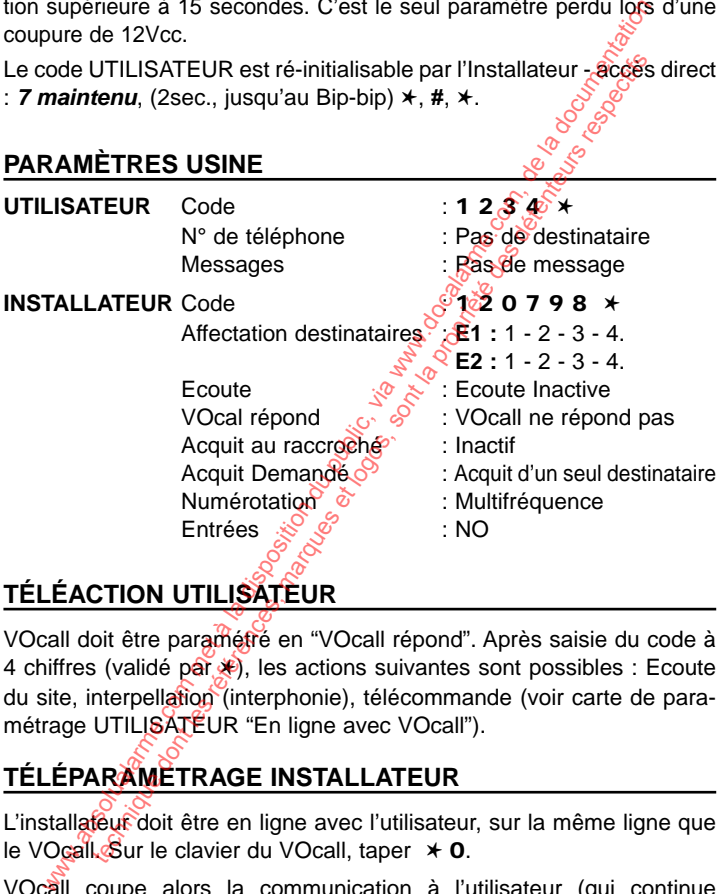

# **TÉLÉACTION UTILISATEUR**

VOcall doit être paramétré en "VOcall répond". Après saisie du code à 4 chiffres (validé par \*), les actions suivantes sont possibles : Ecoute du site, interpellation (interphonie), télécommande (voir carte de paramétrage UTILISATEUR "En ligne avec VOcall").

# **TÉLÉPARAMETRAGE INSTALLATEUR**

L'installateur doit être en ligne avec l'utilisateur, sur la même ligne que le VOcall. Sur le clavier du VOcall, taper ✱ **0**.

VOcall coupe alors la communication à l'utilisateur (qui continue d'écouter au travers du HP interne) pour rester avec l'installateur. Il peut alors, après avoir composé son code à 6 chiffres, paramétrer le VOcall avec son téléphone. Il a accès aux paramètres 1, 2, 3, 4 UTILISATEUR et aux paramètres 7 (RàZ code utilisateur), 8, 9 et 0 INSTALLATEUR (voir cartes de paramétrage). Pour sortir, taper # et la ligne est rendue entre l'utilisateur et l'installateur.

### **CARACTERISTIQUES TECHNIQUES**

Tension nominale : 13.5 Vcc Gamme de tension : de 10 à 16 Vcc Sortie télécommande (0V) et blocage (+12V) : 50 mA maximum Consommations : en veille : 14 mA, en alarme : 50 mA

### **SCHÉMAS DE RACCORDEMENT**

#### **RACCORDEMENT DES ENTRÉES :**

Les entrées d'alarme se commandent par des contacts secs, NO ou NF. ou par des commandes de tensions  $(0 \vee 0)$  12 V).

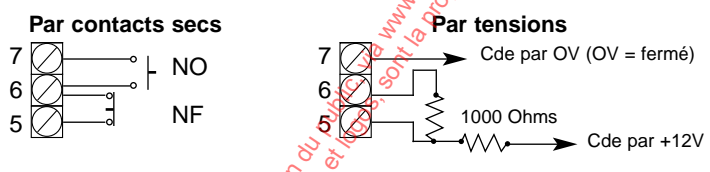

### **RACCORDEMENT DE L'ENTRÉE D'ÉCOUTE :**

L'entrée d'écoute (borne13) permet de connecter la sortie d'un ou plusieurs micros d'écoute ME10.

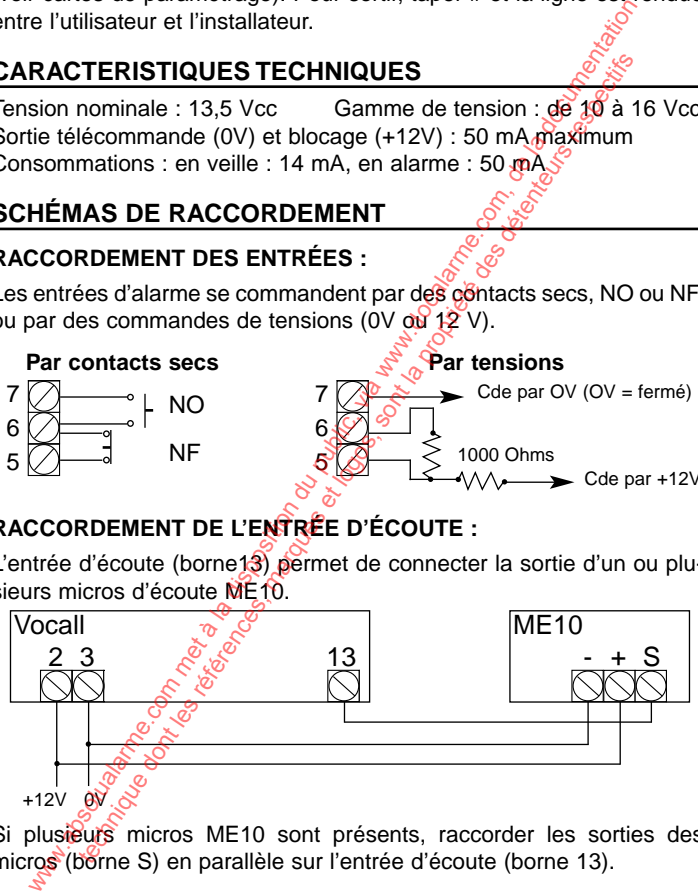

Si plusieurs micros ME10 sont présents, raccorder les sorties des micros (borne S) en parallèle sur l'entrée d'écoute (borne 13).

### **SCHÉMA GÉNÉRAL DES BORNIERS :**

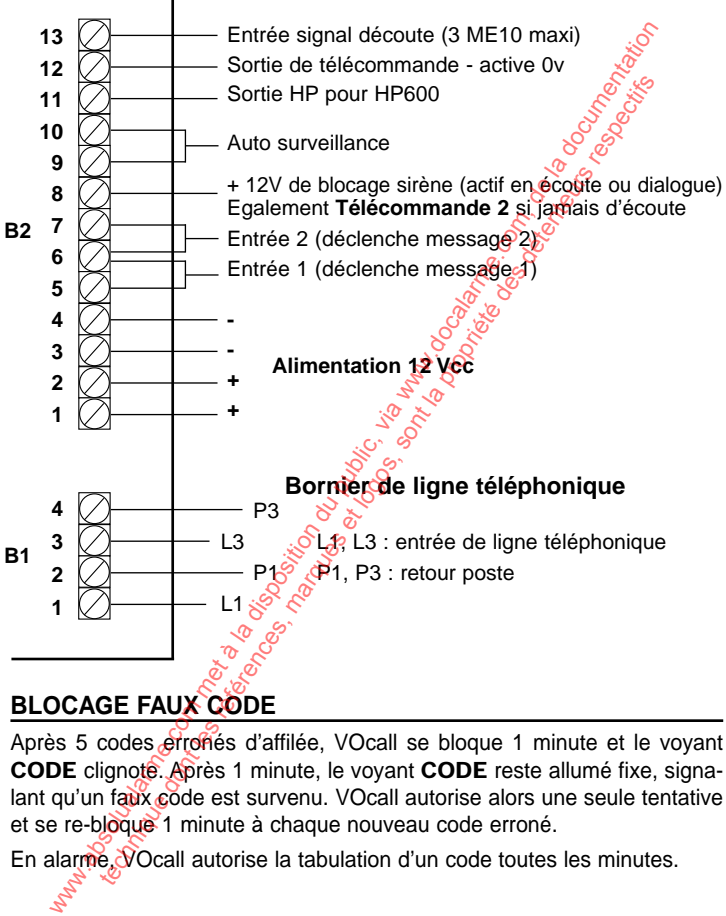

#### **BLOCAGE FAUX CODE**

Après 5 codes erronés d'affilée, VOcall se bloque 1 minute et le voyant **CODE** clignote. Après 1 minute, le voyant **CODE** reste allumé fixe, signalant qu'un faux code est survenu. VOcall autorise alors une seule tentative et se re-bloque 1 minute à chaque nouveau code erroné.

En alarme, VOcall autorise la tabulation d'un code toutes les minutes.

#### **CODE INSTALLATEUR 120079** 8 I

Ce code permet l'accès au paramétrage installateur, signalé par une mélodie. Le voyant **VOcall** s'allume fixe. Si vous ne tapez aucune touche pendant 45 sec., VOcall sort automatiquement de paramétrage et vous l'indique par l'extinction du voyant **VOcall** et par une mélodie. **Toutes les commandes suivantes doivent être faites en mode paramétrage.** Solution du public and public and public and public and the public, the two met the sect. Vocall solution du public, the section during the section during the section during the section during the section of the section d

# **Commandes de base**

**Signification des sons : Bip-Bip** = Validation **Biglilip** = Refus Un appui sur la touche **#** permet de sortir de paramétrage, d'annuler une action en cours, de supprimmer un numéro de téléphone.

# ☛ maintenu **Modification des codes**

Un appui long sur la touche **7** (2 sec., jusqu'au **Bip-Bip**) permet de modifier le code Installateur. Le voyant **Code** clignote et le voyant **1** s'allume fixe. Taper le nouveau code à 6 chiffres puis valide à avec ⊁.

Alors, le voyant **2** s'allume fixe pour permettre le Reset du code Utilisateur. Si vous désirez remettre le code Utilisateur en configuration usine (**1 2 3 4**), tapez # puis validez avec  $★$ . Si non, faites directement ⊁.

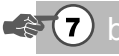

# **bref Controle du code Installateur**

Un appui bref sur la touche **7** permet une lecture du nouveau code Installateur. Le voyant **Code** s'allume fixe. Faites défiler les chiffres avec ✱. Pour la lecture, additionner les chiffres des voyants allumés. technique of the same of the same of the principle interest at depression of the same interest and a summanned to some summanned to the same and a summanned to some summanned to so a supprimmer un number of the search and

exemple : 1, 3 et 4 allumés =  $8$ ; 2 et 3 allumés =  $5$ ; tout allumé (10) =  $0$ .

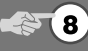

# **a**  $\frac{8}{3}$  **Choix des destinataires**

Un appui sur la touche 8 permet de choisir les destinataires appelés pour chacune des 2 entrées de VOcall :

**A1** clignote : **Entrée 1**. Sélectionner les destinataires de 1 à 4 en tapant respectivement sur les touches **1**, **2**, **3** et **4**. Chaque voyant allumé signifie que le destinataire correspondant est activé pour l'entrée. Validez avec ✱.

**B2** clignote : Entrée 2. Procédure identique pour l'entrée 2. Validez avec ∗.

#### **VOcall Carte Installateur 1.0**

# **g Paramètres dialogue**

Un appui sur la touche **9** donne accès aux paramètres de dialogue. **A1** et **B2** clignotent. Les touches **1**, **2**, **3** et **4** ont chacune une action spécifique, matérialisée par les voyants correspondants **1**, **2**, **3** et **4**.

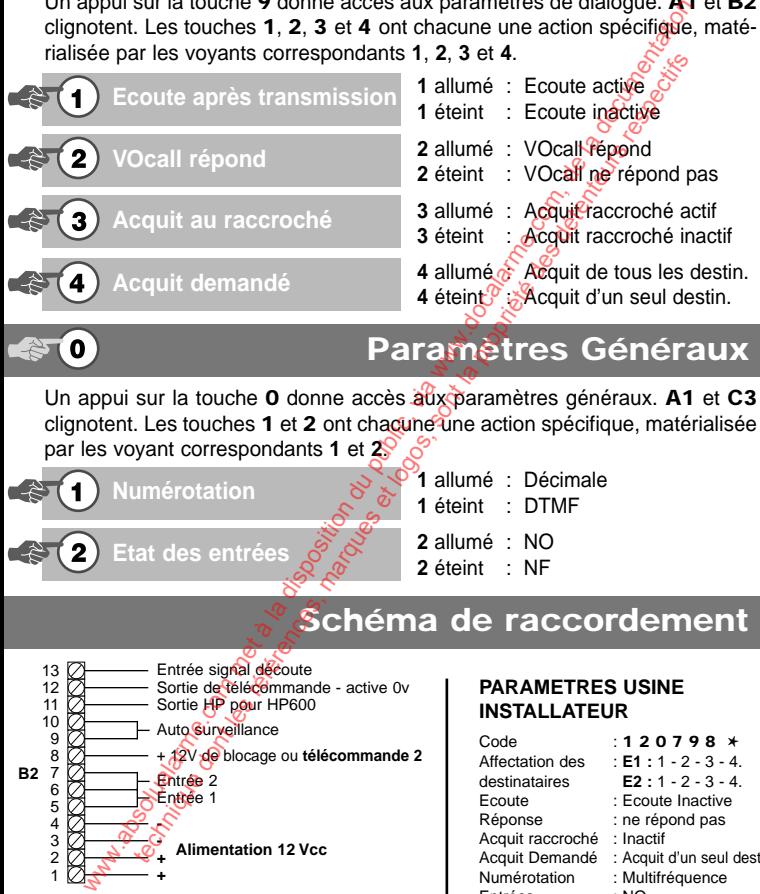

## ☛ **Paramètres Généraux**

Un appui sur la touche **0** donne accès aux paramètres généraux. **A1** et **C3** clignotent. Les touches **1** et **2** ont chacune une action spécifique, matérialisée par les voyant correspondants **1** et **2**.

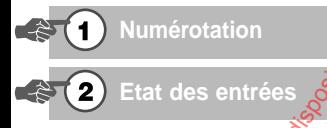

L1

1

**B1**

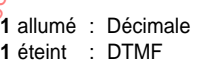

**2** allumé : NO **2** éteint : NF

# **Schéma de raccordement**

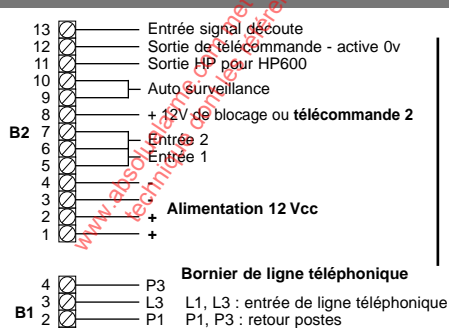

P1, P3 : retour postes

#### **PARAMETRES USINE INSTALLATEUR**

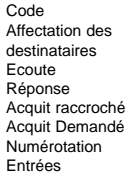

#### Code : **1 2 0 7 9 8** ✱

Affectation des : **E1 :** 1 - 2 - 3 - 4. destinataires : **E2 :** 1 - 2 - 3 - 4. Ecoute : Ecoute Inactive : ne répond pas  $\cdot$  Inactif : Acquit d'un seul dest. : Multifréquence  $\cdot$  NO

**VO***call* **3010**

- **Transmetteur Vocal**
- **2 messages vocaux enregistrables**
- **2 entrées d'alarme**
- **4 numéros d'appels**
- **1 sortie de télécommande**
- **Micro d'écoute et HP**
- **1 sortie blocage sirène**

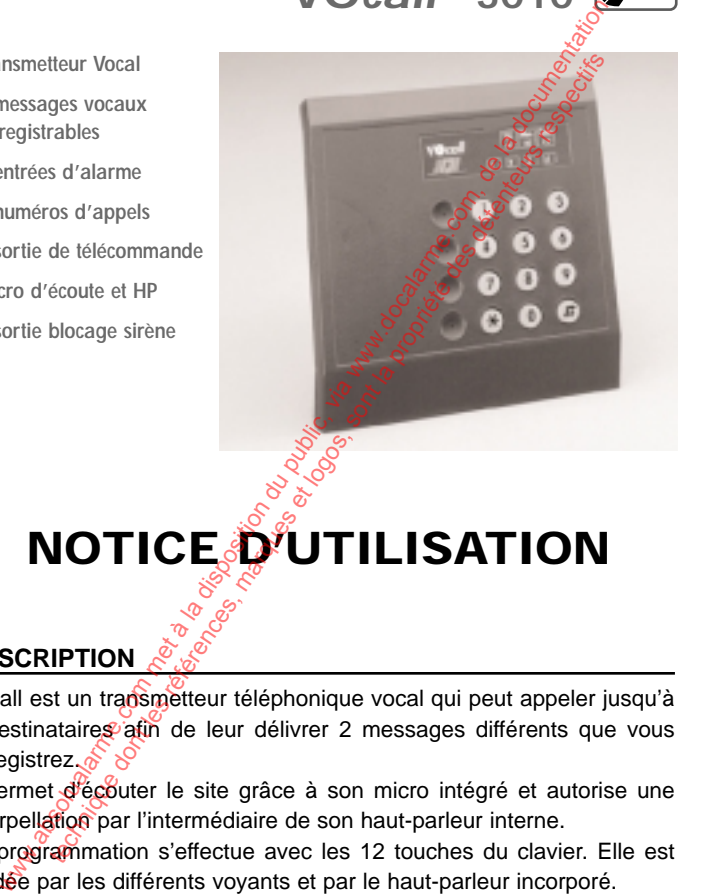

# **NOTICE D'UTILISATION**

### **DESCRIPTION**

Vocall est un transmetteur téléphonique vocal qui peut appeler jusqu'à 4 destinataires afin de leur délivrer 2 messages différents que vous enregistrez.

Il permet d'écouter le site grâce à son micro intégré et autorise une interpellation par l'intermédiaire de son haut-parleur interne.

La programmation s'effectue avec les 12 touches du clavier. Elle est guidée par les différents voyants et par le haut-parleur incorporé.

# **PARAMÉTRAGE**

**PRINCIPE :** La touche ✱ permet de valider tout code, alors que la touche **#** permet d'annuler une action en cours ou de sortir du paramétrage. Il s'effectue à l'aide des cartes de paramétrage ci-jointes et permet l'accès au paramétrage des numéros de téléphone des destinataires, à l'enregistrement des messages, et à la modification du code Utilisateur (code usine : 1, 2, 3, 4). the # permet d'annuler une action en cours ou de sortir du ge. Il s'effectue à l'aide des cartes de paramétrage ci-jointes.<br>
Raccès au paramétrage des numéros de téléphone désides.<br>
S. à l'enregistrement des messages, et

**IMPORTANT : En paramétrage, il suffit de taper la commande correspondante à l'action désirée dans un délais de 45 secondes pour y accéder directement. Au delà, VOcall sort de lui-même et l'on doit taper le code à nouveau.** technique des numéros de téléphone des venteurs rendantes à l'enregistrement des messages, et à la modification du recondente à l'action désirée dans un délais détenteurs and délais de dui-métage des détentes de la propri

#### **DÉROULEMENT D'UNE ALARME**

Sur la sollicitation d'une de ses 2 entrées. Vocall déclenche la séquence d'alarme suivante :

**Prise de ligne** Voyant VOcall clignote

**Numérotation** Si occupé, re-numérote.

Si non-réponse, passe au destinataire suivant ou, à défaut, re-numérote.

"Au décroché" :

#### **Diffusion du message deux fois**

**--Bip--** *émis* dès la fin du message

**Acquit** par le **#** ( dès que le message à commencé), ou en raccrochant après le bip (l'acquit au raccroché doit être validé par l'installateur)

**Raccroché.**  $\delta$  ou re-numérotation si l'alarme n'est pas acquittée

Si aucun destinataire n'est sélectionné pour une entrée, le message correspondant sera **diffusé en local sur le haut-parleur** interne, ainsi que sur les haut-parleurs connectés.

# **MÉMOIRE D'ALARME**

Après une séquence d'alarme, VOcall signale qu'une alarme est survenue en allumant le voyant VOcall fixe. Le voyant de l'entrée déclenchée est allumé fixe (alarme acquittée correctement) ou clignote (alarme non acquittée). Pour annuler cette mémoire, et éteindre les voyants, il faut taper le code UTILISATEUR à 4 chiffres et valider par ∗.

### **NUMÉROS SPÉCIAUX - Tatoo - Après Standard**

VOcall permet d'appeler un boîtier de messagerie radio tatoo ou de numéroter après un standard en composant un préfixe de sortie.

Compte tenu du principe de programmation simplifiée du transmetteur. la composition de numéros spécifiques nécessite une procédure particulière lors de l'enregistrement de ces numéros, la décture conservant le principe général ( $*$  est visualisée par tous les voyants éteints). **MEROS SPÉCIAUX - Tatoo - Après Standard**<br>
call permet d'appeler un boîtier de messagerie radio tatoo<br>
call permet d'appeler un boîtier de messagerie radio tatoo<br>
inforcer après un standard en composant un préfixe de soit **EXERCIPLE AND A FORTE STANDA - TATOO - Apres Standard**<br>
Levermet d'appeler un boîtier de messagerie radio tation<br>
et arres un standard en composant un préfixe de sont<br>
sont les procédures contrences sont les sont les son

Ainsi, à la place du simple numéro de téléphone, entrer les séquences suivantes (dans cet exemple, on paramètre le destinataire **2** ) :

**Tatoo** : Il faut entrer un message-tatoo (40 chiffres maximum).

**1 2 3 4**  $\star$  **,**  $\star\star$  **2 maintenu<sup>(1)</sup>** N° de téléphone  $\star$  Message tatoo  $\star\star$ 

Après Standard : Il faut entrer le préfixe pour sortir du standard.

**1 2 3 4 ★, ★★ 2 maintenu<sup>®</sup> préfixe ★ N° de téléphone ★★** 

Le fait de débuter la séquence par deux étoiles indique à VOcall qu'une autre étoile peut faire partie de cette séquence. Elle ne se termine qu'avec la validation par 2 autres étoiles.

(Remplacer **2 maintenu** par 1, 3 ou 4 maintenu pour les destinataires 1, 3 ou 4.)  $\mathcal{L}_{x}^{\mathcal{L}_{y}}$  (1) : pendant 2 secondes, jusqu'au Bip-bip

### **REMISE A ZÉRO DES CODES**

Le code UTILISATEUR est ré-initialisable uniquement par l'Installateur.

### **TÉLÉACTION**

**UTILISATEUR :** VOcall doit être paramétré en "Réponse". Après saisie du code à 4 chiffres (validé par ∗), les actions suivantes sont possibles : Ecoute du site, interpellation (interphonie), télécommande (voir carte de paramétrage UTILISATEUR "En ligne avec VOcall").

**Notice Utilisateur VOcall Edition 1.0 3**

#### **FONCTIONS COMPLEMENTAIRES**

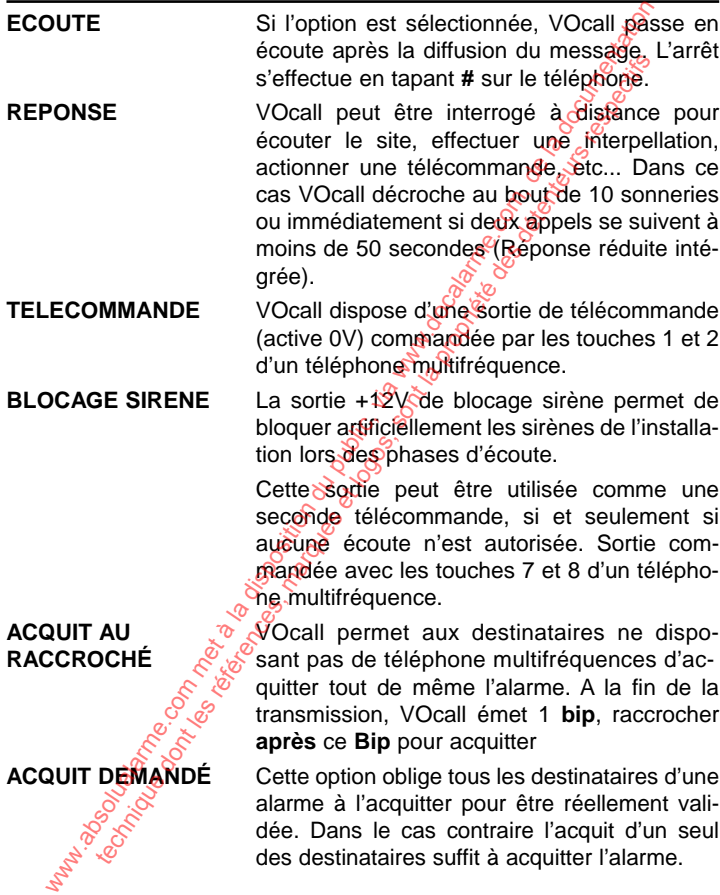

#### **CODE UTILISATEUR**  $\mathbf{3}$  $\blacksquare$  $\mathbf{2}$

Ce code permet l'accès au paramétrage, signalé par une mélodie. Le voyant **VOcall** s'allume fixe. Si vous ne tapez aucune touche pendant 45 sec. VOcall sort automatiquement de paramétrage et vous l'indique par l'extinction du voyant **VOcall** et par une mélodie. **Toutes les commandes suivantes doivent être faites en mode paramétrage.** whenever the particular computer of public at the method in the method of the same that all solution du vyant Vocal et par une métodie. Toutes les commandes suited that the main of the particle of the solution due of the

# **Commandes de base**

**Signification des sons : Bip-Bip** = Validation **Bijtilip** = Refus Un appui sur la touche **#** permet de sortir du paramétrage, d'annuler une action en cours ou de supprimer un numéro de téléphone.

# **1** bref **Lecture du téléphone n° 1**

Un appui bref sur la touche 1 permet une lecture du numéro de téléphone du 1er destinataire. Les voyants **TEL** et **1** s'allument fixe. Faites défiler les chiffres avec ✱. Pour la lecture, additionner les chiffres des voyants allumés  $\text{(example : } 1, 3 \text{ et } 4 \text{ allumés = } 8, 10 \leq 0.$ technique dont is the same of the same of the same of the same of the same of the same of the same of the same of the same of the same of the same of the same of the same of the same of the same of the same of the same of

#### Un appui long sur la touche **1** (2 sec., jusqu'au **Bip-Bip**) permet de modifier le téléphone numéro 1. Le vovant<sup>orieu</sup>s s'allume fixe et le vovant 1 clignote. tapez le nouveau numéro puis valider avec ∗. (standard et tatoo, voir notice).

maintenu **Modification du tél. n° 1** 

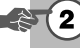

# **5** bref  $\frac{1}{2}$  **Ecoute du message**

☛ **idem pour les tél. 2, 3 et 4**

Un appui bref sur la touche **5** permet une écoute du message associé à l'entrée 1. Les voyants **MES** et **1** s'allument fixe. en fin de message, valider par ✱.

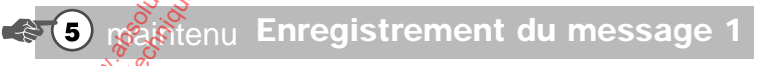

Maintenez la touche **5** appuyée tout au long de la procédure. Après 2 sec., le voyant **MES** s'allume fixe et le voyant **1** clignote. Enregistrez votre message après le Bip-bip en parlant distinctement devant l'appareil. Relachez la touche **5** lorsque l'enregistrement est terminé (16 sec. maximum). Le nouveau message est alors diffusé pour validation. Validez avec \* ou enregistrez à nouveau.

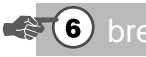

# ☛ maintenu **Enregistrement du message 2**

# **1** maintenu **Modification du code**

Un appui long sur la touche **7** (2 sec., jusqu'au **Bip-Bip**) permet de modifier le code Utilisateur. Le voyant **Code** clignote. Tapez le nouveau code (4 chiffres) puis validez avec ✱. En cas de perte du code, contactez votre installateur.

# **(7)** bref **Contrôle du code**

Un appui bref sur la touche **7** permet une lecture du code Utilisateur. Le voyant Code s'allume fixe. Faites défiler les chiffres avec *<del>iditional chapitre Lecture Tél*)</del>.

# **En ligne avec VO***call*

Lorsqu'une alarme est transmise, **VOcall** délivre deux fois son message. Après cette diffusion, le destinataire doit "acquitter" l'alarme en tapant la touche **#** sur son téléphone. D'autres actions sont possibles (si elles sont validées par votre installateur) :

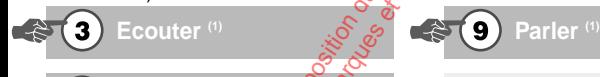

**#** Acquitter - Annuser

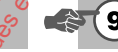

(1) : Alternativement actifs selon paramétrage Installateur (Ecoute ou Tlcde 2)

En plus de ces commandes, **en appelant VOcall**, on peut également procéder aux télécommandes suivantes, si votre installateur a validé la fonction.

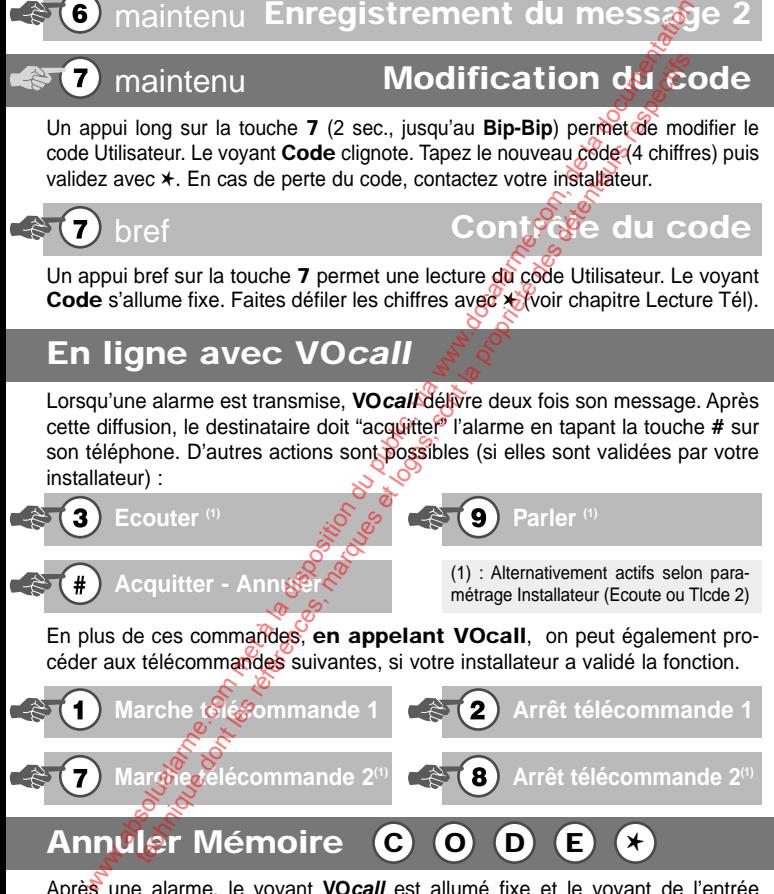

Après une alarme, le voyant **VOcall** est allumé fixe et le voyant de l'entrée déclenchée (**1** ou **2**) clignote (alarme non-acquitée) ou est allumé fixe (alarme acquittée). Pour annuler cette mémoire, tapez votre code et validez avec ✱. Les voyants s'éteignent.

**VOcall Carte Utilisateur 1.0**